Use git commands within the RStudio interface

# Git in R studio

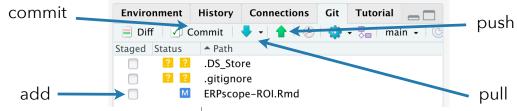

|                | add ———————————————————————————————————                                                                      | .gitignore<br>ERPscope-ROI.Rmd                                                                                                    |
|----------------|----------------------------------------------------------------------------------------------------|----------------------------------------------------------------------------------------------------|
| git<br>command | Git action                                                                                                   | In R Studio                                                                                                    |
| init           | Start a git repository                                                                                       | Create a new project with 'Version Control', then 'Git', then indicate the folder git ID and the folder in which you want your files to be |
| add            | Select a file that will be updated in the next commit                                                        | Select the check box in the 'Staged' column of the 'Git' panel                                                                             |
| commit         | Create a new time-point in the git repository with indications of all file changes from the previous version | Click on the commit button and write a message in the message box                                                                          |
| push           | Upload your local repository to an online repository                                                         | Click on the green upward arrow                                                                                                    |
| pull           | Download online repository so that it becomes your local repository                                          | Click on the blue downward arrow                                                                                                    |

#### Use git commands within the RStudio interface

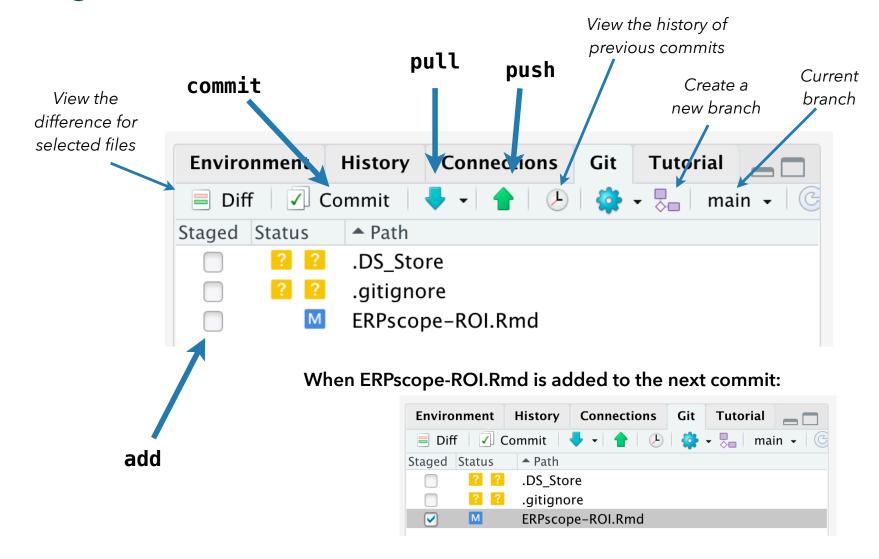

## Add, Commit & Push new changes in RStudio

= update the online repository with the new changes in the code

### Add, Commit & Push new changes in RStudio

= update the online repository with the new changes in the code

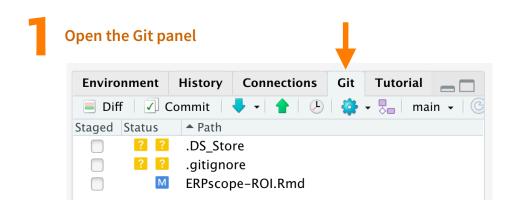

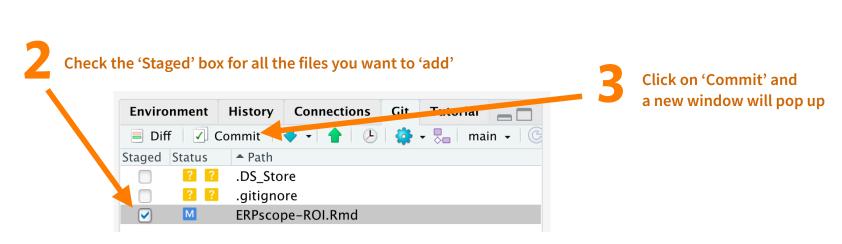

in your code

### Add, Commit & Push new changes in RStudio

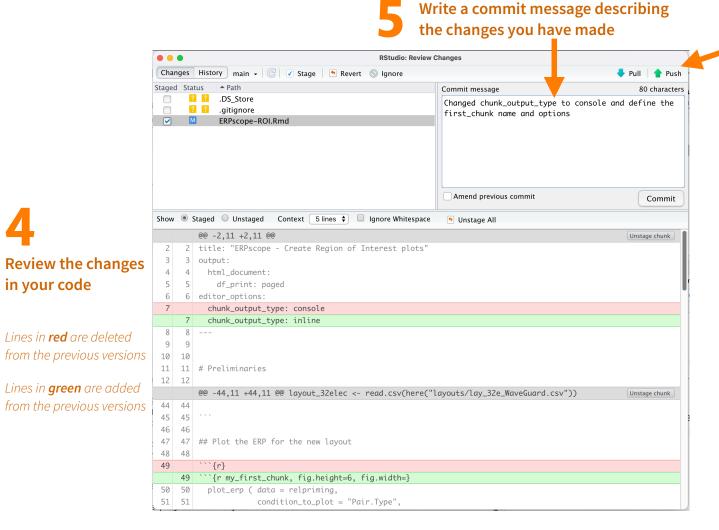

Click on 'Push'